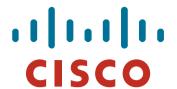

## BGP Enhancements for IPv6

**ISP/IXP Workshops** 

## Adding IPv6 to BGP...

#### RFC4760

Defines Multi-protocol Extensions for BGP4

Enables BGP to carry routing information of protocols other than IPv4

e.g. MPLS, IPv6, Multicast etc

Exchange of multiprotocol NLRI must be negotiated at session startup

#### RFC2545

Use of BGP Multiprotocol Extensions for IPv6 Inter-Domain Routing

### **RFC4760**

New optional and non-transitive BGP attributes:

MP\_REACH\_ NLRI (Attribute code: 14)

Carry the set of reachable destinations together with the next-hop information to be used for forwarding to these destinations (RFC2858)

MP\_UNREACH\_NLRI (Attribute code: 15)

Carry the set of unreachable destinations

Attribute contains one or more Triples:

AFI Address Family Information

Next-Hop Information (must be of the same address family)

NLRI Network Layer Reachability Information

### **RFC2545**

#### IPv6 specific extensions

Scoped addresses: Next-hop contains a global IPv6 address and/or potentially a link-local address

NEXT HOP and NLRI are expressed as IPv6 addresses and prefix

Address Family Information (AFI) = 2 (IPv6)

Sub-AFI = 1 (NLRI is used for unicast)

Sub-AFI = 2 (NLRI is used for multicast RPF check)

Sub-AFI = 3 (NLRI is used for both unicast and multicast RPF check)

Sub-AFI = 4 (label)

### **BGP Considerations**

Rules for constructing the NEXTHOP attribute:

When two peers share a common subnet, the NEXTHOP information is formed by a global address and a link local address

Redirects in IPv6 are restricted to the usage of link local addresses

Workshops © 2010 Cisco Systems, Inc. All rights reserved.

## **Routing Information**

Independent operation

One RIB per protocol

e.g. IPv6 has its own BGP table

Distinct policies per protocol

 Peering sessions <u>can</u> be shared when the topology is congruent

## **BGP** next-hop attribute

- Next-hop contains a global IPv6 address (or potentially a link local address)
- Link local address as a next-hop is only set if the BGP peer shares the subnet with both routers (advertising and advertised)

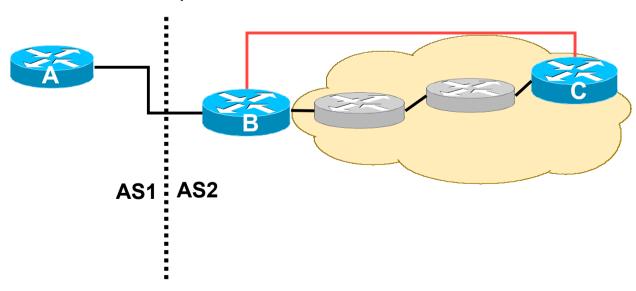

### **More BGP considerations**

#### TCP Interaction

BGP runs on top of TCP

This connection could be set up either over IPv4 or IPv6

#### Router ID

When no IPv4 is configured, an explicit bgp router-id needs to be configured

BGP identifier is a 32 bit integer currently generated from the router identifier – which is generated from an IPv4 address on the router

This is needed as a BGP identifier, this is used as a tie breaker, and is sent within the OPEN message

orkshops © 2010 Cisco Systems, Inc. All rights reserved.

# **BGP Configuration**

- Two options for configuring BGP peering
- Using link local addressing

ISP uses FE80:: addressing for BGP neighbours

#### NOT RECOMMENDED

There are plenty of IPv6 addresses
Unnecessary configuration complexity

Using global unicast addresses

As with IPv4

RECOMMENDED

# **BGP Configuration**

 IOS assumes by default that all BGP neighbours will be IPv4 unicast neighbours

We need to remote this assumption

```
router bgp 100 no bgp default ipv4-unicast
```

 Failing to do this will result in all neighbours being defined as IPv4 unicast neighbours

Non-IPv4 neighbours will have no specific unicast IPv4 configuration

Cluttered configuration, confusing troubleshooting and diagnosis

P Workshops © 2010 Cisco Systems, Inc. All rights reserved.

# **BGP Configurations Regular Peering**

network 2001:db8:3::/48 Router A AS<sub>1</sub> router bgp 1 no bgp default ipv4-unicast bgp router-id 1.1.1.1 2001:db8:0:2::/64 neighbor 2001:db8:0:2::2 remote-as 2 address-family ipv6 AS 2 neighbor 2001:db8:0:2::2 activate network 2001:db8:2::/48 network 2001:db8:3::/48

network 2001:db8:2::/48

activate means that the BGP peering is activated for this particular address family

Workshops © 2010 Cisco Systems, Inc. All rights reserved.

# **BGP Configurations Link Local Peering**

## **Router A** fe0/0 interface fastethernet 0/0 ipv6 address 2001:db8:ffc0:1::1/64 router bgp 1 no bgp default ipv4-unicast bgp router-id 1.1.1.1 neighbor fe80::260:3eff:c043 1.43 remote-as 2 address-family ipv6 neighbor fe80::260:3eff: 1143 activate neighbor fe80::260:3eff:ct13:1143 route-map next-hop in route-map next-how primat 5 set ipv6 next-hop 2/01:db8:ffco:1::1 AS 2 fe80::260:3eff:c043:1143

# **BGP Configuration IPv4 and IPv6**

```
router bgp 10
no bgp default ipv4-unicast
neighbor 2001:db8:1:1019::1 remote-as 20
neighbor 172.16.1.2 remote-as 30
address-family ipv4
neighbor 172.16.1.2 activate
neighbor 172.16.1.2 prefix-list ipv4-ebgp in
neighbor 172.16.1.2 prefix-list v4out out
network 172.16.0.0
exit-address-family
address-family ipv6
neighbor 2001:db8:1:1019::1 activate
neighbor 2001:db8:1:1019::1 prefix-list ipv6-ebgp in
neighbor 2001:db8:1:1019::1 prefix-list v6out out
network 2001:db8::/32
exit-address-family
! Continued -->
```

SP Workshops © 2010 Cisco Systems, Inc. All rights reserved.

# **BGP Configuration IPv4 and IPv6**

```
ip prefix-list ipv4-ebgp permit 0.0.0.0/0 le 32
!
ip prefix-list v4out permit 172.16.0.0/16
!
ipv6 prefix-list ipv6-ebgp permit ::/0 le 128
!
ipv6 prefix-list v6out permit 2001:db8::/32
!
```

Compare IPv4 prefix filters with IPv6 prefix filters ip prefix-list <name> permit|deny <ipv4 address> ipv6 prefix-list <name> permit|deny <ipv6 address>

Workshops © 2010 Cisco Systems, Inc. All rights reserved.

# **BGP Configuration IPv4 and IPv6**

When configuring the router, recommendation is:

Put **all** IPv6 configuration directly into IPv6 address family Put **all** IPv4 configuration directly into IPv4 address family

- Router will sort generic from specific address family configuration when the configuration is saved to NVRAM or displayed on the console
- Example follows...

Notice how activate is added by the router to indicate that the peering is activated for the particular address family

# **BGP Address Families Applied Configuration**

```
router bgp 10
no bgp default ipv4-unicast
                                               Generic Configuration
address family ipv4
neighbor 172.16.1.2 remote-as 30
neighbor 172.16.1.2 prefix-list ipv4-ebgp in
neighbor 172.16.1.2 prefix-list v4out out
network 172.16.0.0
                                               Specific Configuration
address-family ipv6
neighbor 2001:db8:1:1019::1 remote-as 20
neighbor 2001:db8:1:1019::1 prefix-list ipv6-ebgp in
neighbor 2001:db8:1:1019::1 prefix-list v6out out
network 2001:db8::/32
ip prefix-list ipv4-ebgp permit 0.0.0.0/0 le 32
ip prefix-list v4out permit 172.16.0.0/16
ipv6 prefix-list ipv6-ebgp permit ::/0 le 128
ipv6 prefix-list v6out permit 2001:db8::/32
```

SP Workshops © 2010 Cisco Systems, Inc. All rights reserved.

# BGP Address Families End result

```
router bgp 10
no bgp default ipv4-unicast
neighbor 2001:db8:1:1019::1 remote-as 20
neighbor 172.16.1.2 remote-as 30
                                                   Generic Configuration
address-family ipv4
neighbor 172.16.1.2 activate
neighbor 172.16.1.2 prefix-list ipv4-ebgp in
neighbor 172.16.1.2 prefix-list v4out out
                                                  Specific Configuration
network 172.16.0.0
exit-address-family
address-family ipv6
neighbor 2001:db8:1:1019::1 activate
neighbor 2001:db8:1:1019::1 prefix-list ipv6-ebgp in
neighbor 2001:db8:1:1019::1 prefix-list v6out out
network 2001:db8::/32
exit-address-family
ip prefix-list ipv4-ebgp permit 0.0.0.0/0 le 32
ip prefix-list v4out permit 172.16.0.0/16
ipv6 prefix-list ipv6-ebgp permit ::/0 le 128
ipv6 prefix-list v6out permit 2001:db8::/32
```

# **BGP Configuration Manipulating Attributes**

Prefer routes from AS 2 (local 2001:db8:0:2:1::1 preference) 2001:db8:0:2:1::f AS<sub>2</sub> router bgp 1 no bgp default ipv4-unicast neighbor 2001:db8:0:2:1::1 remote-as 2 2001:db8:0:2:1::2 neighbor 2001:db8:0:2:1::2 remote-as 3 AS<sub>3</sub> address-family ipv6 neighbor 2001:db8:0:2:1::1 activate neighbor 2001:db8:0:2:1::1 prefix-list in-filter in neighbor 2001:db8:0:2:1::1 route-map fromAS2 in neighbor 2001:db8:0:2:1::2 activate neighbor 2001:db8:0:2:1::2 prefix-list in-filter in network 2001:db8::/32 exit-address-family route-map fromAS2 permit 10 set local-preference 120

# **BGP Configuration Carrying IPv4 inside IPv6 peering**

- IPv4 prefixes can be carried inside an IPv6 peering
   Note that the next-hop for received prefixes needs to be "fixed"
- Example

```
router bgp 1
neighbor 2001:db8:0:2::2 remote-as 2
!
address-family ipv4
neighbor 2001:db8:0:2::2 activate
neighbor 2001:db8:0:2::2 route-map ipv4 in
!
route-map ipv4 permit 10
set ip next-hop 131.108.1.1
```

Workshops © 2010 Cisco Systems, Inc. All rights reserved.

#### **BGP Status Commands**

• IPv6 BGP show commands take ipv6 as argument show bgp ipv6 unicast parameter>

```
Router1#show bgp ipv6 unicast 2017::/32

BGP routing table entry for 2017::/32, version 11

Paths: (1 available, best #1)

Local

2001:db8:c18:2:1::1 from 2001:db8:c18:2:1::1 (10.10.20.2)

Origin incomplete, localpref 100, valid, internal, best
```

• IPv4 BGP show commands can also use this format: show bgp ipv4 unicast 
parameter>

### **BGP Status Commands**

#### Display summary information regarding the state of the BGP neighbours show bgp ipv6 unicast summary

```
BGP router identifier 128.107.240.254, local AS number 109
BGP table version is 400386, main routing table version 400386
585 network entries using 78390 bytes of memory
9365 path entries using 674280 bytes of memory
16604 BGP path attribute entries using 930384 bytes of memory
8238 BGP AS-PATH entries using 228072 bytes of memory
42 BGP community entries using 1008 bytes of memory
9451 BGP route-map cache entries using 302432 bytes of memory
584 BGP filter-list cache entries using 7008 bytes of memory
BGP using 2221574 total bytes of memory
2 received paths for inbound soft reconfiguration
BGP activity 63094/62437 prefixes, 1887496/1878059 paths, scan interval 60secs
Neighbor
                  AS MsgRcvd MsgSent TblVer InQ OutQ Up/Down State/PfxRcd
2001:1458:C000::64B:4:1
                  513 1294728 460213 400386 0
                                                      0 3d11h
                                                                       498
```

**Neighbour Information** 

**BGP Messages Activity** 

### **Conclusion**

- BGP extended to support multiple protocols
   IPv6 is but one more address family
- Operators experienced with IPv4 BGP should have no trouble adapting

Configuration concepts and CLI is familiar format

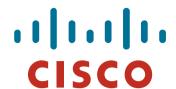

## BGP Enhancements for IPv6

**ISP/IXP Workshops** 

Workshops © 2010 Cisco Systems Inc. All rights reserved.